اولىن كنفراس مهندسى فناورى اطلاعات مكانى ن

دانشگاه صنعتی خواجه نصیر الدین طوسی دانشکده مهندسی نقشهبرداری م به عن عن عن عن عن الله عن الله عن الله عن الله عن الله عن الله عن الله عن الله عن الله عن الله عن الله عن ال<br>الله عن الله عن الله عن الله عن الله عن الله عن الله عن الله عن الله عن الله عن الله عن الله عن الله عن الله

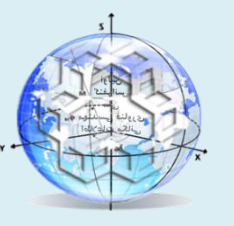

### **The 1st National Conference on Geospatial Information Technology**

**K.N.Toosi University of Technology Faculty of Geomatics Engineering**

# **ارتباط بین ساهانه اطالعات هکانی)GIS )و نگهذاری و تعویزات در شزکت آب و فاضالب**

# **2 ، رضا خودچیانی <sup>1</sup> بهنام حذار 3 ، فزهاد حاهذ 4 ، هحسن فزحبخش پور**

ا- دانشجوی دکتری ریاضی کاربردی گرایش بهینه سازی، معاونت بهره برداری ، شرکت آب و فاضلاب منطقه ۵ ، شهر تهران Fahnam.hozzar@gmail.com ۲- دانشجوی کارشناسی ارشد مدیریت شهری، معاونت بهره برداری، شرکت آب و فاضلاب منطقه ۵ ، شهر تهران FRez.khd@gmail.com -1 کارضٌاس ارضذ رسَب ٍ سٌگ ضٌاسی رسَتی ، هؼاًٍت تْزُ تزداری، ضزکت آب ٍ فاضالب هٌطمِ 5 ، ضْز تْزاى com.gmail@8016551Hamed -<br>5- دانشجوی کارشناسی ارشد مکاترونیک، معاونت بهره برداری، شرکت آب و فاضلاب منطقه ۵ ، شهر تهران Farahbakhsh\_mohsen@yahoo.com

# **چکیذه :**

امروزه نرم افزار ARC GISبه عنوان کارآمد ترین نرم افزار در زمینه مدیریت و تحلیل اطلاعات جغرافیایی شناخته می شود.. به¬کارگیری ابزار¬های این نرم افزار عملکرد را در حوزه¬های مختلف افزایش داده است. بدیهی است که استفاده از این نرم افزار در شرکت آب و فاضلاب مدیریت کامل و جامع بر اطلاعات را به عمل می آورد. پر¬کاربرد ترین محیط¬ها در این نرم افزار ARC MAP ٍ و ARC CATALOG هی تاضذ. هحیط MAP ARC جْت فزاخَاًی الیِ¬ّا، ٍیزایص تحلیل ٍ استفادُ اس تَاتغ هختلف ٍ هحیط ARC CATALOG جهت مدیریت و ساخت لایه¬ها مورد استفاده قرار می¬گیرد. واحد جی ای اس و واحد نگهداری و تعمیرات (PM) دو بخش با ارتباط مستقیم با یکدیگر هستند که کار هر کدام بر دیگری تاثیر می¬گذارد. لذا یک بانک اطلاعاتی درست می¬تواند جهت پیشبرد اهداف دراز مدت کمک بزرگی برای هر دو واحد باشد.از آن جا که واحد جی ای اس داری یک بانک اطلاعاتی بر اساس موقعیت مکانی و اطلاعات توصیفی می¬باشد بانک اطلاعاتی خود را جهت استفاده واحد نگهداری و تعمیرات آماده می¬سازد .این آماده¬سازی بر اساس سیستم کدینگ ارسالی مشاور استان برای شیر ها، منهول ها و ....انجام می-گیرد. بر این اساس این مقاله مراحل لازم جهت لینک این دو قسمت را فراهم می¬آورد.

و**اژههای کلیدی : ARC MAP ،ARC CATALOG ،ARC GIS ، نگهداری و تعمیرات، کدینگ** 

**نویسنذه هکاتبه کننذه :** تٌْام حذار

**آدرس پستی :** تْزاى تشرگزاُ ًَاب صفَی-تماطغ خیاتاى اهام خویٌی-ظلغ جٌَب ضزلی- ضزکت آب ٍ فاضالب هٌطمِ 5 ضْز تْزاى کذپستی1119999111: **تلفن :** 22155166+ 61 +95

behnam.hozzar@gmail.com **: الکتزونیک پست آدرس**

#### **-1 هقذهه**

امروزه موضوع نگهداری و تعمیرات ویا به عبارت دقیق تر مهندسی نگهداری و تعمیرات با پیشرفت و توسعه تجهیزات و ماشین آلات و اتوماسیون دستخوش تحولات شگرفی گردیده است. سیر تحولات به گونه ای است که صاحبان صنایع و مدیران تولید بدون اطلاع و آگاهی از علوم پیشرفته مهندسی نگهداری و تعمیرات نه تنها قادر بـه رقابـت بـا بـازار بـین المللی تولیدات مشابه خود نبوده بلکه برای حفظ موفقیتهای گذشته خود نیز با مشـکلات عدیـدهای مواجـه هسـتند. بنابراین توجه به بحث نگهداری و تعمیرات به منظور افزایش زمان قابل استفاده از سیستمهای صـنعتی و کـاهش نـرخ خرابی و از کار افتادگی آنها امری ضروری می باشد. در این میان با توجه به رشد روزن افزون علـوم مختلـف و اسـتفاده گسترده از سیستم های کامپیوتری، مبحث نگهداری و تعمیرات نیز وارد این عرصه شده است

لیکن با توجه به ماهیت مکان مرجع برخی از تاسیسات و تجهیزات بویژه در شریانهای حیـاتی ماننـد شـبکه هـای آب، برق، فاضلاب، مخابرات، آتش نشانی و… استفاده از سیستم های کامپیوتری قبلی که صرفا با ارایه یـک بانـک اطلاعـاتی غیر مکانی وظیفه نگهداری و تعمیرات و گزارشگیریهای مختلف را بر عهده داشت، پاسـخگوی نیـاز بـه سـرعت بـالای دسترسی به اطلاعات مورد نیاز نمی باشد.بنابر این لازم است از سیستم هایی که دارای ماهیت مکانی می باشد ، بـدین منظور استفاده کرد. استفاده از سیستم های اطلاعات جغرافیایی در این خصوص با توجه به اینکـه کلیـه قابلیـت هـای سیستمهای قبلی را دارا بوده و علاوه برآن امکان پایش مکانی عوارض و اطلاعات مربوط به آنها را دارا می باشد و بسـتر لازم جهت سهولت دسترسی به اطلاعات را فراهم می نماید، مناسب به نظر می رسد.

### **-2 لشوم پیادهساسی سیستنهای نگهذاری و تعویزات**

به کارگیری سیستم نگهداری و تعمیراتِ خاص در یک سازمان، می تواند نقش بسیار زیـادی را در کـاهش قیمـت تمـام شده محصول نهایی ایفا نماید. هزینههای نگهداری و تعمیرات، در مجموع، بخش عمدهای از هزینههای تولیـد را در بـر می گیرد. با توجه به نوع صنعت مورد بررسی، این هزینه چیزی حدود 1۵ تا ۶۰ درصد هزینه محصول تولید شـده را در بر میگیرد. تحقیقات نشان دادهاست که حدود ۳۳ سنت از هر دلار که برای فعالیتهـای نگهـداری و تعمیـرات هزینــه میشود، مربوط به فعالیتهای غیر ضروری در حوزه نگهداری و تعمیرات میباشد این در حالی است که صـنایع آمریکـا سالانه حدود ۲۰۰ بیلیون دلار برای نگهداری و تعمیرات تجهیزات خود هزینه می نماینـد. ایـن بـدان معنـی اسـت کـه مدیریت صحیح فرآیند نگهداری و تعمیرات، سالانه، ۶۰ بیلیون دلار صرفه جـویی در ایــن حــوزه را بــه همـراه خواهــد داضت.

### اهداف اصلی:

- ∕ پیشینه کردن دوره عمر مفید تجهیزات و ماشین آلات. √ بیشینه کردن قابلیت اطمینان تجهیزات و ماشین آلات. √ بیشینه کردن کارایی کلی تجهیزات. √ كمينه كردن تعميرات اتفاقى تجهيزات و ماشين آلات.
- ∕ کمینه کردن هزینههای توقفات خطوط تولید براثر خرابیٍهای دستگاه.

# **-3 کاربزدهای GIS در صنعت آب و فاضالب**

از سیستم GIS میتوان در صنایع مختلف بهره برد یکی از صنایع مهم که در کشورفعال است، صـنعت آب و فاضـلاب میباشد برای دستیابی به اطلاعات مربوط به شبکهها و خدماتدهی بهتر در شرکتهای آب و فاضلاب و به روز نمـودن اطلاعات موجود می توان از سیستم GIS استفاده نمود. کاربردهایی آن در صنعت آب و فاضلاب می توان به:

**•** معاونت امور مشترکین

.<br>بهنام حذار، رضا خودچیانی و همکاران

- **•** معاونت بهرهبرداری
- معاونت مهندسی و توسعه

اشاره کرد که به بررسی دو ً مورد از آنها میپردازیم.

# 1- معاونت مهندسی و توسعه

- √ استفاده از اطلاعات و آمار فنی جهت طراحی اجزاء مختلف طرحهای آبرسانی و فاضلاب
	- استفاده از وضعیت موجود شبکه جهت طرحهای اصلاح و بازسازی شبکه  $\checkmark$
- ∕ تهیه نقشه بصورت مکـانیزه از تأسیسـات بعنـوان قسـمتی از سیسـتم مـدیریت تعمیـر و نگهـداری و برنامهریزی جهت اصلاح سیستم نگهداری اطلاعات بصورت رقومی و سهولت به روز کردن اطلاعات
	- هدلسازی هیدولیکی سیستم جهت برنامهریزی، طراحی، اصلاح و بهرهبرداری از سیستم  $\checkmark$ 
		- تهیه بانک اطلاعاتی مربوط به نقاط کنترل (Benchmarks) موجود در هر شهر استان  $\checkmark$ 
			- ۲- معاونت برنامهریزی و بهبود مدیریت
	- ایجاد سیستمهای مدیریت اطلاعات (MIS) برای برنامهریزیهای کوتاه، متوسط و بلند مدت شرکت  $\checkmark$ 
		- که کاربرد در طرحهای تحقیقاتی برای بهبود بهرهوری
			- ISO سترسازی و کمک به برقراری سیستم ISO
		- هحاسبه نسبتهای کلی شرکت بصورت ماهیانه، سهماهه و سالیانه مانند:  $\checkmark$ 
			- درصد توسعه شبکه به افزایش مشترکین آب و فاضلاب  $\checkmark$

# **-4 کاربزد GIS در نگهذاری و تعویزات**

علیرغم اینکه با گسترش استفاده از سیستم نگهداری و تعمیرات تجهیزات با سرعت و قابلیت بالاتری انجام مـی گیـرد، لیکن نگهداری و تعمیرات برخی سیستم ها مانند سیسـتم هـای شـبکه ای، ماننـد شـبکه هـای آب، بـرق، فاضـلاب، مخابرات و شریانهای حیاتی و بطور کلی سیستم هایی که دارای ماهیت مکان مرجع می باشـند و موقعیـت جغرافیـایی عوارض در خصوص نگهداری، تعمیرات و بهره برداری آنها دارای اهمیت می باشد، صرفا با استفاده از این سیستم هـای مکانیزه به تنهایی پاسخگوی نیازها نمی باشد و می بایست از روشهایی جهت نگهداری و تعمیرات این قبیل تاسیسات و تجهیزات استفاده گردد تا بتوان موقعیت مکانی عوارض را که نقش مهمی در نحوه تعمیرات و نگهـداری آنهـا دارد، مـد نظر قرار داد.

استفاده از سیستم های اطلاعات جغرافیایی(GIS) بدین منظور بسیار سودمند و مفید می باشد.این سیستم ها علاوه بـر آنکه قابلیت سیستم های مکانیزه قبلی را دارا می باشند، توانایی مدیریت مکانی اطلاعات را به کـاربر مـی دهـد.و ازایـن حیث نگهداری و تعمیرات سیستم ها و تاسیساتی که دارای ماهیت مکانی می باشـند، بـا اسـتفاده از ایـن روش بسـیار مناسب است.

هشایای استفادُ اس سیستن ًگْذاری ٍ تؼویزات جغزافیایی)GMS ): -1 لاتلیت ًوایص هَلؼیت هکاًی ػَارض -6 سَْلت تزٍسرساًی اطالػات

- ۰۳ عدم نیاز به طبقه بندی عوارض
- ۴- امکان تعیین موقعیت عوارض نسبت به یکدیگر
- ۵− امکان رفع خرابی یک عارضه با استفاده از شناخت موقعیت عوارض دیگر

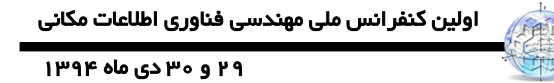

### **-5 ورود کذینگ شیزاالت در GIS**

بر اساس دستور العمل ارسالی هر شیر دارای یک کد ٢١ رقمی میباشد.

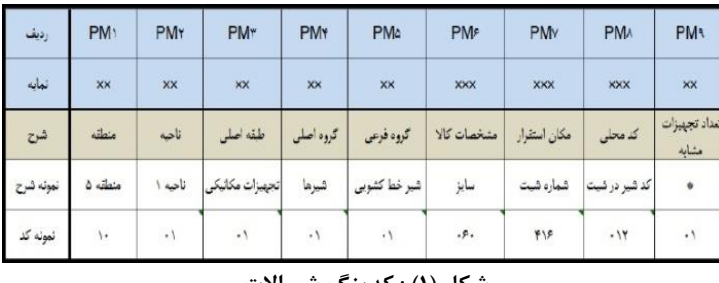

**شکل )1( : کذینگ شیزاالت**

بر اساس این دستورالعمل فیلد های مورد نظر را در دیتابیس جی ای اس با طی مسـیر options و Add field ایجـاد هی ضَد. ًام فیلذ هَرد ًظز را -1PM ٍ type آى را Integer short لهزاردادُ ٍ تهزای لهزار گیهزی ػهذد 1۶ اس دسهتَر Field Calculator استفاده می شود.

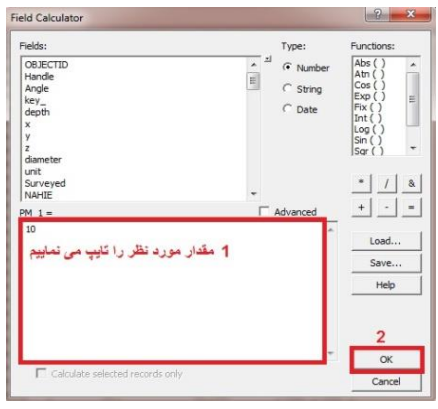

**Field Calculator : )2( شکل**

همین کار را برای ایجاد و پر کردن فیلد های PM-2 و PM-3 و PM-4 انجام می دهیم. برای فیلد 5-PM داریم:

.فیلد 5-PM را با type text ایجاد میکنیم.سپس به جدول توصیفی رفته و شیر ها را با استفاده از دسـتور select by attribute انتخاب می نماییم. بر روی تب قیلد مورد نظر رفتـه و راسـت کلیـک کـرده و گزینـه Field Calculator را انتخاب می نمایم. مقدار را برابر ۰۱ قرار داده و بر روی گزینه ok کلیک می نمایم.

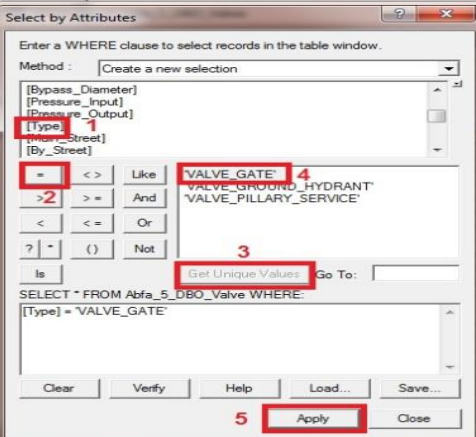

**شکل )3( : فزاینذ تکویل فیلذ -5PM**

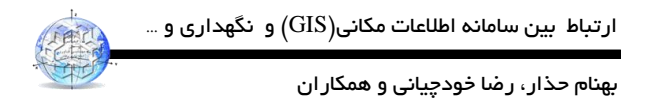

فیلد 6\_PM را مانند فیلد قبل ایجاد و کامل می نمایم.به منظور پر کردن فیلد PM\_7 به ترتیب زیر عمل می شود: فیلد -7PM را ایجاد می نماییم. بر اساس دستور Select by location شیر های موجـود در هـر شـیت را در حالـت select قرار می دهیم. کد شیت را با استفاده از دستور Field Calculator کامل می نماییم.

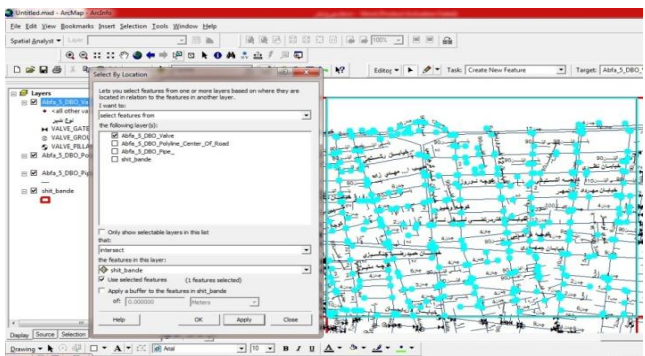

**شکل )4( : فزاینذ تکویل فیلذ -7PM**

اصلی ترین و مهم ترین کد، کد محلی میباشد که لینک اصلی بین هر دو واحد می باشد. دارای خصوصیات زیر است :

ا.سه رقمی است و در هر شیت از ۰۰۱ تا ۹۹۹ در هر شیت می تواند باشد. ۲. .بر اساس مسیر ایجاد می شود.

برای ایجاد این کد به ترتیب زیر عمل می نماییم:

فیلد PM-8را ایجاد می نماییم. سپس حالت نرم افزار را در حالت Start Editing قرار می دهیم.

سپس ابتدای شیت مورد نظر رفته و جدول توصیفی را در کنار view قـرار مـی دهـیم. فیلـد -8-PM را بـر روی لایـه valve لیبل می ناییم.

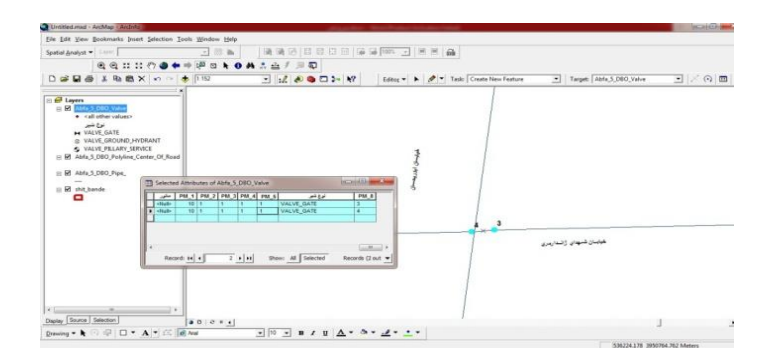

**شکل )5( : فزاینذ تکویل فیلذ -8PM**

# **-1-5 باسدیذ هانور**

بازدید مانور به عنوان بخشی از کار های واحد نت شناخته می شود.واحد نت بر اساس برنامه نت دستور کارهایی جهت بازدید مانور شیر ها صادر می نماید.گزارش کار آن ٍ در روز بعد از پیمانکار مورد نظر تحویل می گیرد. پس از تائید واحـد نظارت واحد جی ای اس گزارش کار ها را بر اساس کد های محلی در دیتا بیس جی ای اس ثبت می نماید.در گذشـته کارشناسان جی ای اس بازدید مانور را بر اساس نقشه های شابلون شده توسط پیمانکار ثبت می کردند.این نقشه هـای در تعداد کم ایجاد می شدند و به مرور زمان از بین می روند. ورود بازدید مانور در نرم افزار بر این اساس زمـان طـولانی را در پی داشت.از زمان استقرار واحد نگهداری و تعمیرات و لینک بین این دو واحد بر اساس کد های ۲۱ رقمی بازدیـد

اولین کنفرانس ملی مهندسی فناوری اطلاعات مکانی 19 ي 30 دی ماه 1394

مانور مربوطه بر اساس گزارش کار ها در زمان کمتری وارد نرم افزار می شود و نقشه موضوعی خرابی های شـیر هـا بـه صورت الکترونیکی ایجاد می گردد.

### **-2-5 نقشه های باسدیذ هانور**

نقشه های بازدید مانور به منظور نمایش مشکلات به کار می روند. به منظور ساخت این نقشه با استفاده از نرم افزار بـه ترتیب زیر عمل می کنیم.بر روی لایه شیر ها رفته و گزینه ِ Select By Attribute را انتخاب می نمایم.سـپس بـر روی فیلد مربوط به باز دید مانور رفته و آن را از بالا به پایین Sort مینماییم.

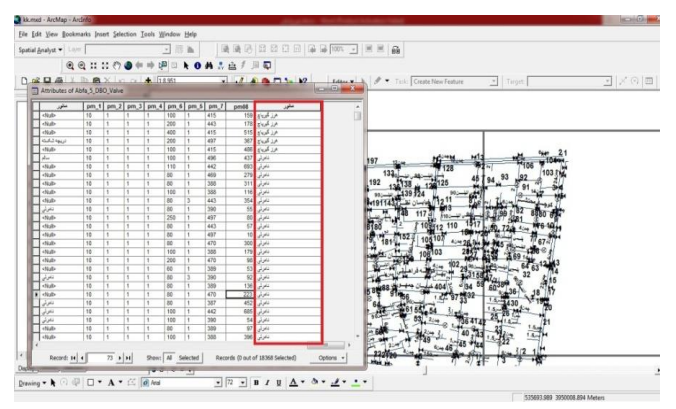

**شکل )6( : فیلذ انتخاب شیزاالت**

یک نوع از مشکلات مثلا تمامی نامرئی ها را در حالت Select قرار می دهیم.

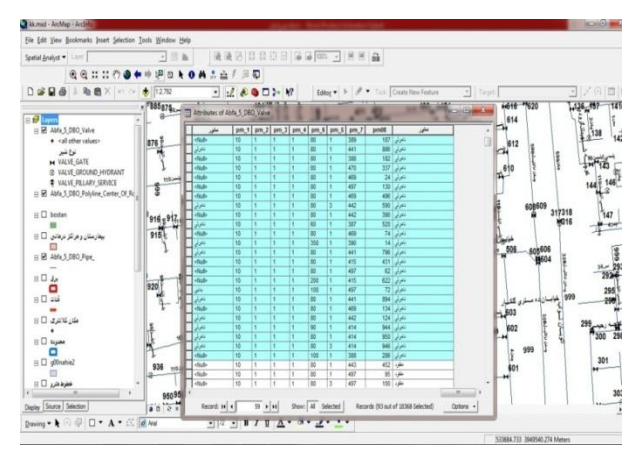

**Select By Attribute فیلذ :( 7 )شکل**

سپس به نوار ابزار Standard رفته و گزینه Arc Tools Box را انتخاب می نماییم.

با باز شدن پنجره زیر از تب های پایین گزینه Search را انتخاب مـی نماییم.سـپس buffer را در قسـمت مـورد نظـر تایپ می نماییم.دستور buffer را انتخاب می کنیم.

با باز شدن دستور Buffer به ترتیب لایه شیر ها را انتخاب شعاع حریم آن را ۱۰ قرار می دهیم سپس بـر گزینــه ok کلیک می نماییم. و به قسمت Layers رفته و بر روی لایـه ایجـاد شـده راسـت کلیـک کـرده و گزینـه Properties را انتخاب می نماییم.از میان تب هاى بالا General را انتخاب کرده و نام ان را نامرئی قرار می دهیم سپس بر گزینه ok کلیک می نماییم. بهنام حذار، رضا خودچیانی و همکاران

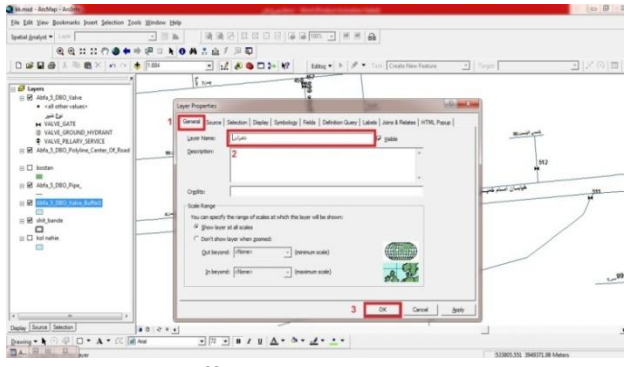

**شکل )8( : تکویل فیلذ Buffer**

رنگ مورد نظر را در قسمت Fill color انتخاب می نماییم.این کار را برای تمامی خرابی ها انجام می دهیم.با Export گرفتن از نقشه مورد نظر نقشه زير حاصل می گردد.

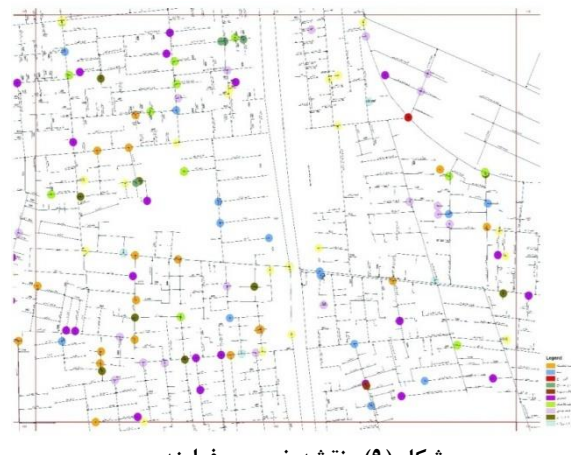

**شکل )9( : نقشه خزوجی فزاینذ**

# **-3-5 اقذام اصالحی**

پس از تائید گزارش کارهای توسط واحد نگهداری و تعمیرات این بار دستور کار هایی وابسته به منظور رفع خرابیهـای بازدید مانور صادر میشود.پس از ان که گزارش کارهای پیمانکار مربوط آورده شد توسط کارشناس نظارت مورد بررسی و تائید میگردد.سپس اقدام اصلاحی تائید شده در دیتا بیس جی ای اس ثبت میگردد.

به منظور این کار بر روی لایه شیر ها رفته ٍ و بر روی گزینه open Attribute Table کلیک می کنـیم.پس از ایـن کـار یک فیلد به نام اقدام اصلاحی و فیلد دیگر به نام تاریخ ایجاد می نماییم.

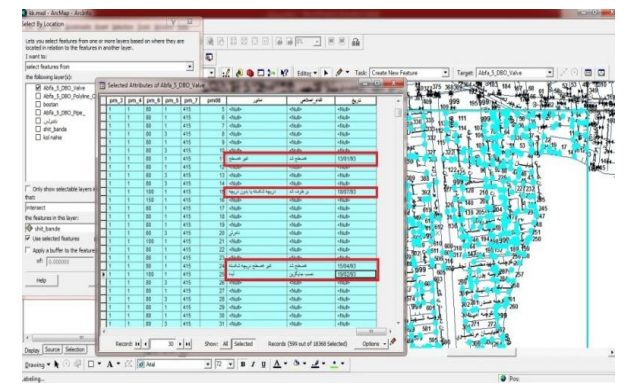

**Select By location فیلذ :( 11 )شکل**

**-6 هثال کاربزدی**

لایه شیر ها، معابر، لوله ها و شیت بندی در محیط Arc Map فرا خوانده شده انـد. شـیر جدیـد در یکـی از کوچـه هـا نصب شده است .این شیر دارای قطر ۸۰ و نوع آتش نشانی زمینی می باشد. باید در نظر داشت که شیر دقیقا بایـد بـر روی لوله نصب شود به این منظور از دستور Snapping استفاده می شود. روی دستور Sketch tools کلیک و شـیر را در جای خود درج می نماییم.

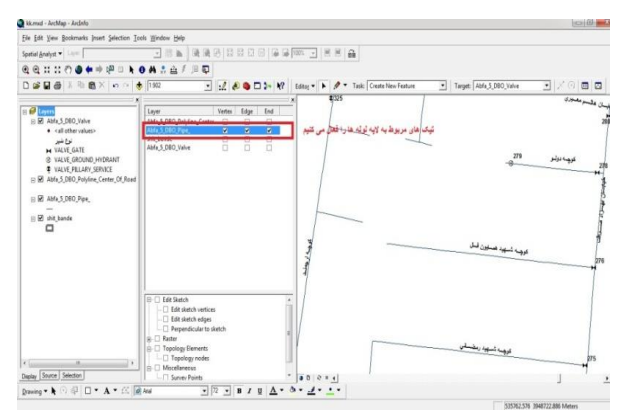

**شکل )11( : دستور tools Sketch**

**-7 نتایج و پیشنهادها**

واحد جی ای اس و واحد نگهداری و تعمیرات (PM) دو بخش با ارتباط مستقیم با یکدیگر هستند که کار هر کـدام بـر دیگری تاثیر میگذارد. لذا یک بانک اطلاعاتی درست می¤واند جهت پیشبرد اهداف دراز مدت کمک بزرگی برای هر دو واحد باشد.از آن جا که واحد جی ای اس داری یک بانک اطلاعاتی بر اساس موقعیت مکانی و اطلاعـات توصـیفی مـی-باشد بانک اطلاعاتی خود را جهت استفاده واحد نگهداری و تعمیرات آماده میسازد .این آمادهسازی بر اسـاس سیسـتم کدینگ ارسالی مشاور استان برای شیر ها، منهول ها و ....انجام میگیرد. ارتبـاط کامـل و درسـت ایـن دو واحـد باعـث پیشبرد صحیح و کامل اهداف بهره برداری شرکت خواهد بود.

# **-8 هزاجع**

- [1] یاسوری،مجید- مبانی کاربرد و نرم افزارهای  $\operatorname{GIS}$  انتشارات آستان قدس رضوی ۱۳۸۱  $[1]$ 
	- [2] رستمیان، هوشنگ- نگهداری و تعمیرات بهره ور- انتشارات نوین پژوهش ١٣٨١
		- [www.gistech.ir](http://www.gistech.ir/) . GIS تخصصی سایت] 3 [
- [4] Paul,A.,Geographic Information Systems and Scince,Longeley,2001
- [5] ArcGis9, Using military overly editor 9.1 for ArcGis manual, 2001.
- [6] ArcGis9, Using ArcGis military analyst manual, 2005.

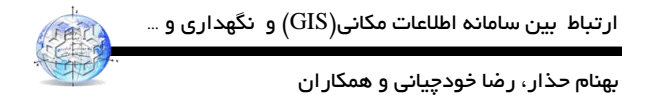

# **The relationship between Geospatial Information System and maintenance in Water and Wastewater Company**

B.hozzar1,R.khodchiani2,F.hamed3,M.farahbakhshpor4

1- PhD student of mathematics, Region five Water & Wastewater Company.

2- Graduate student of urban management, Region five Water & Wastewater Company

3- Master of sediments and sedimentary petrology, Region five Water & Wastewater Company.

4- Mechatronics graduate student, Region five Water & Wastewater Company.

#### **Abstract**

The ARC GIS software as the most effective software to manage and analyze geographic information known. The use of this software tool performance has increased in various fields. Obviously, the use of this software in a comprehensive water and wastewater management to act on the information. The most widely used software environment in the ARC MAP and ARC CATALOG is. ARC MAP environment to invoke layers, editing and analysis of various functions to manage and build the ARC CATALOG layer is used. GIS unit and unit maintenance (PM) with a direct connection with each other are two parts that affect each another.These repairs will prepare the preparation according to the coding system CONSULTANTS province valves, manholes and .... done. Accordingly, this article provides the steps necessary to link the two parts.

**Keywords:** ARC GIS, ARC CATALOG, ARC MAP, maintenance, coding

**Correspondence Address: Navvab expressway-intersection Imam Khomeini south east side ZIP code: 1319994111, Region five Water & Wastewater Company, Tehran, Iran. Tel: +98 21 66385127 Email: behnam.hozza[r@gmail.com](mailto:homayounis%7d@ut.ac.ir)**